Research Note 84-6

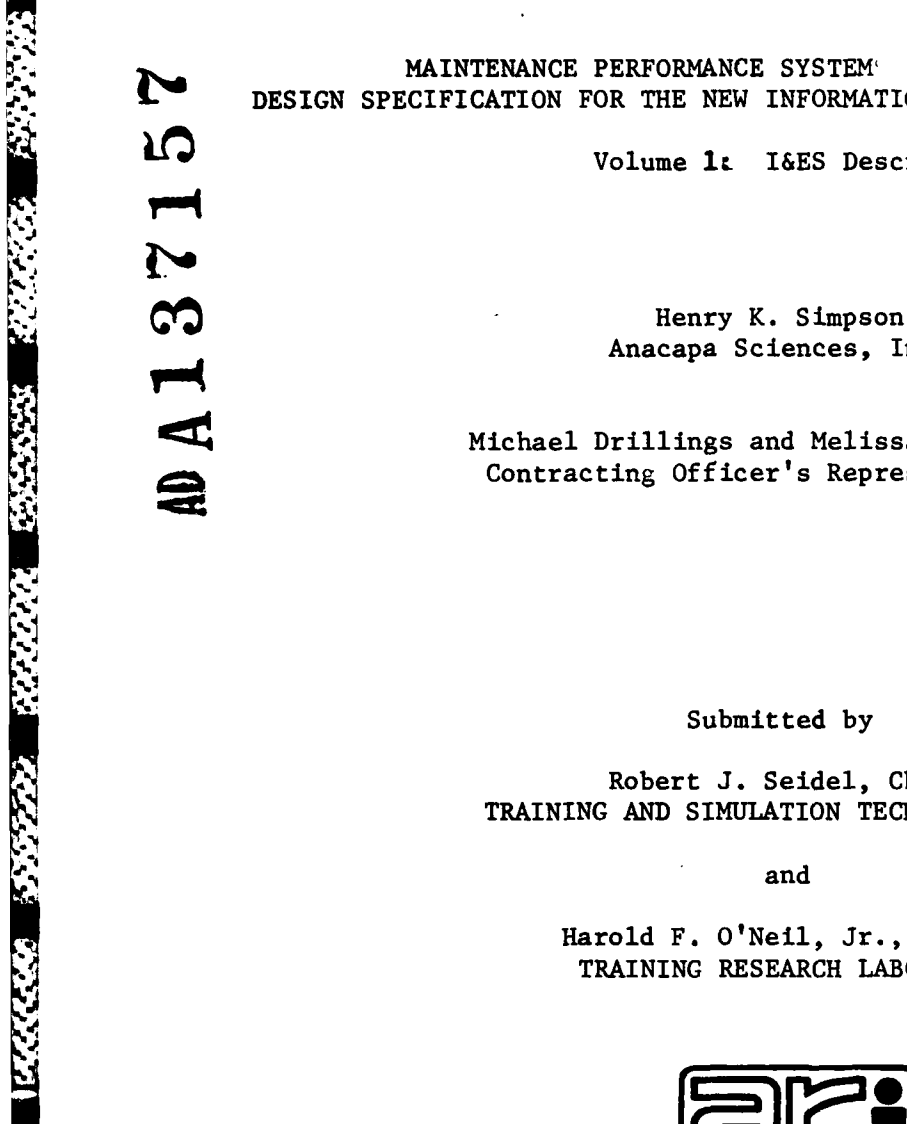

**MARIAN PARKER** 

**NdUJ** 

**MAINTENANCE** PERFORMANCE SYSTEM' (ORGANIZATIONAL) DESIGN SPECIFICATION FOR THE NEW INFORMATION AND EVALUATION SYSTEM (I&ES)

Volume **it** I&ES Description

Anacapa Sciences, Inc.

Anacapa Sciences, Inc.<br>
Michael Drillings and Melissa Berkowitz,<br>
Contracting Officer's Representatives Contracting Officer's Representatives

Submitted **by**

Robert **J.** Seidel, Chief TRAINING **AND** SIMULATION **TECHNICAL** AREA

and

Harold F. O'Neil, Jr., Director TRAINING RESEARCH LABORATORY

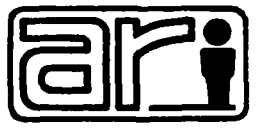

**U. S. Army** 

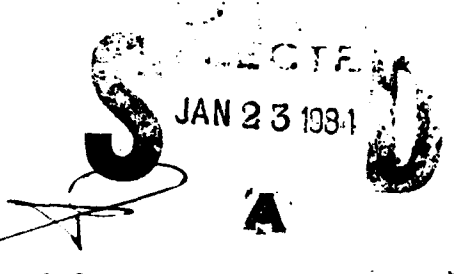

Research Institute for the Behavioral and Social Sciences

January 1984

ä.

**Approved** for public **release;** oistribution unlimited.

**This report has** been cleared for **release** to the Defense Technical Information Center **(DTIC).** It has been given no other primary distribution **and** will **be available** to requestors only through **DTIC** or other reference services such **i as the** National Technical Information Service **(N fIS). The** views, opinions, **and/or** findings contained in this report are those of the author(s) and should not be construed as an official Department of the Army position,<br>pulicy, or decision, unless so designated by other official documentation.

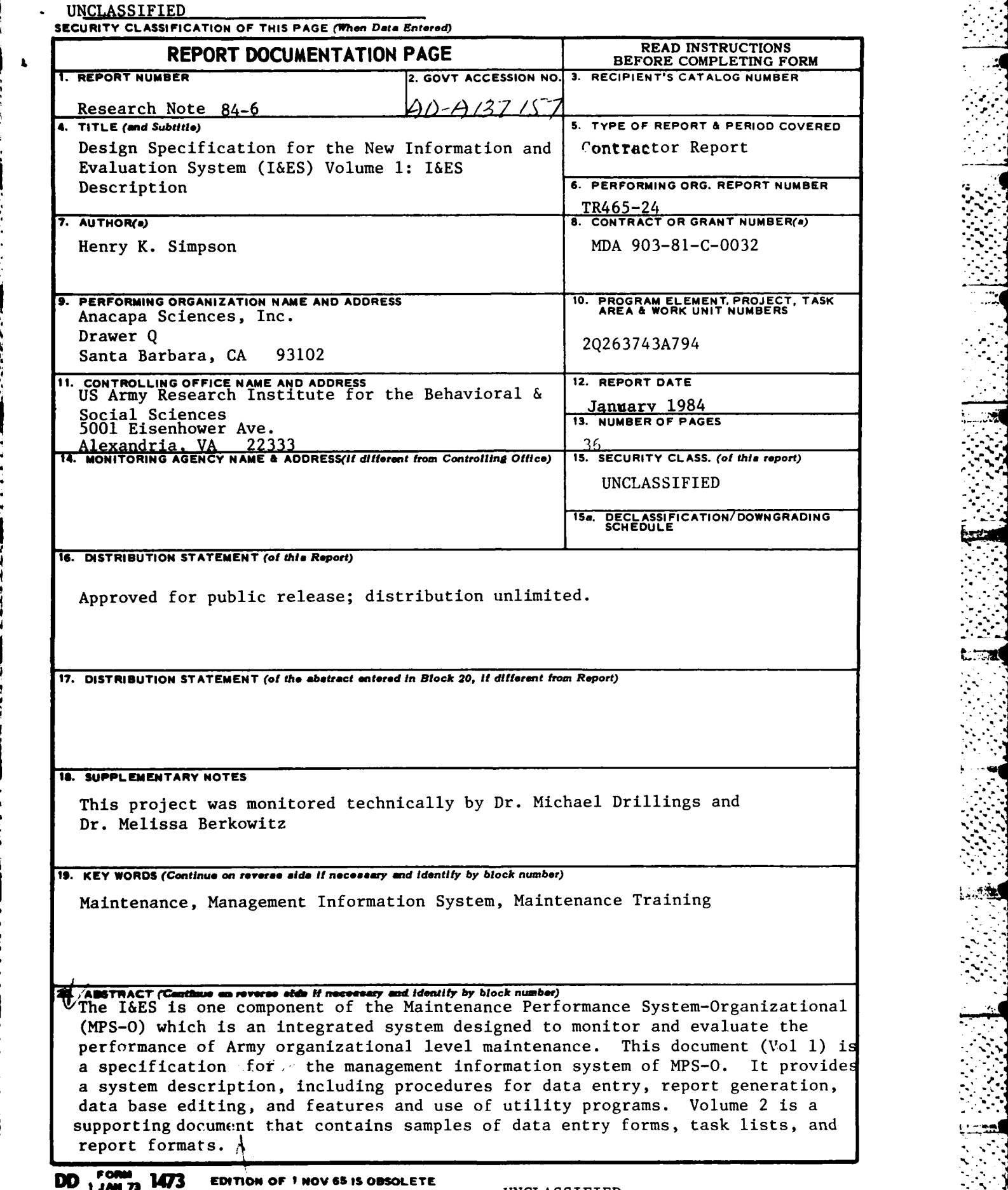

S.

Ė ۲,

l.<br>S

ز.

F

٦.

Í Ċ,

Ť

-UNCLASSIFIED **SECURITY CLASSIFICATION OF THIS PAGE** (When *Data* **Entered)**

W **%** W N w ,

# TABLE OF **CONTENTS**

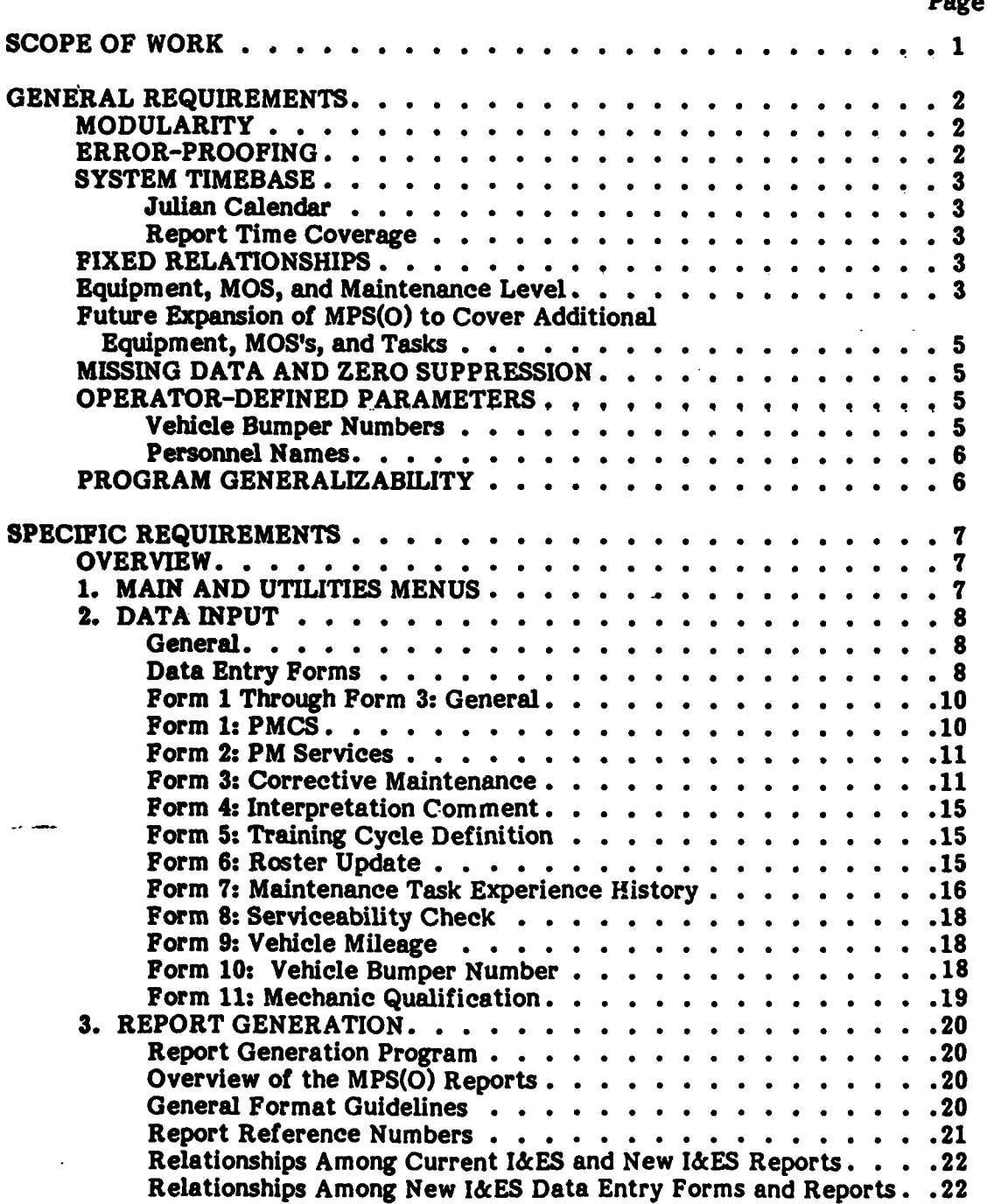

**Communications** 

13333537

**The Secrets** 

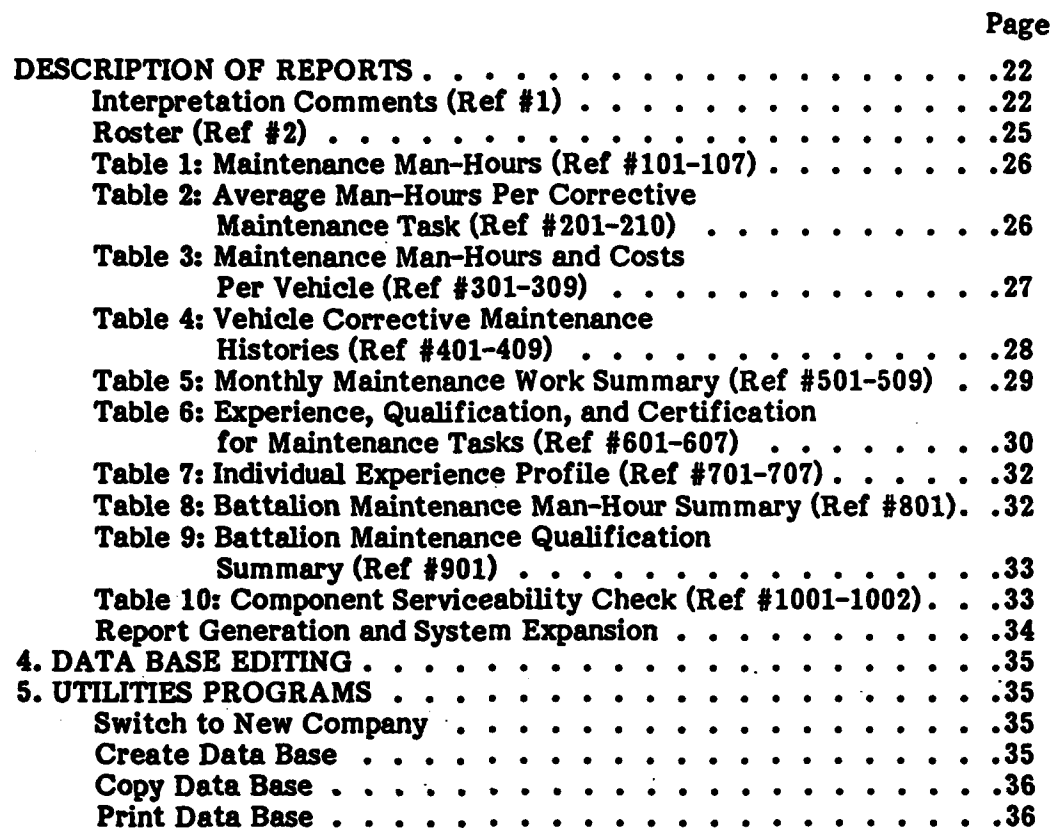

Ų

3333333

**Society Provided Books (2007)** 

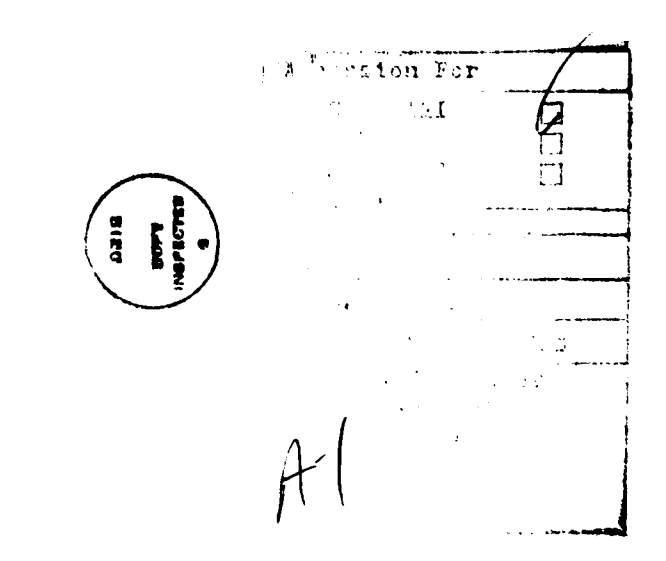

# LIST OF TABLES

**.** . • - .

### TABLE **PAGE**

**S-3255** 

**ANY CENT** 

的复数

197000

**ASSASSE** 

**MARKET DESKRI** 

**Brown Married** 

53335335

'I

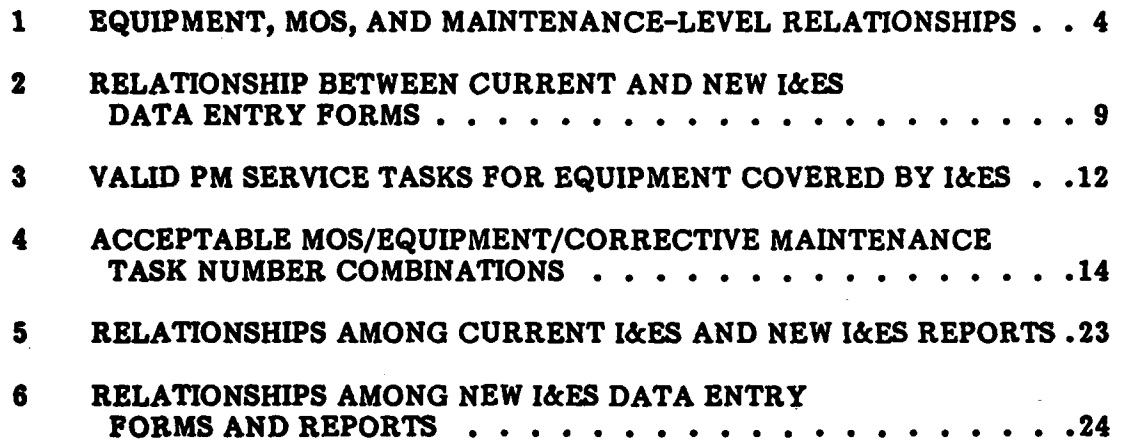

**i! V**

#### **SCOPE OF WORK**

- **e A** maintenance management information system will be developed that encompasses four general types of programs:
	- **1.** Data entry

XXXXXX

 $\mathcal{L}_{\mathcal{A}}$ 

**SANAD CONNELL REAGANT CONNELLY** 

- 2. Report generation
- **3.** Dava base editing
- 2. Report generation<br>3. Data base editing<br>4. Utilities (e.g., data base initialization, data copy, and hard copy<br>printing of data base) printing of data base)
	- $\bullet$  Several of the required programs are derivative of Anacapa's current I&ES (Information and Evaluation System). Maximum use is to be made of **I&ES** programs in developing the new system.
	- ... **0** Programs **are** to **be** written in **BASIC** for IBM **5120** computer with 64K memory, two disk drives, and SORT feature.
	- The contractor will be required to design, develop, debug, document, and **support** the software system. It is anticipated that Anacapa will **maintain a close** working relationship with the contractor during program develop-During this relationship, Anacapa will develop and conduct ment. During this relationship, Anacapa will develop and conduct program tests to assure that correct outputs are generated from inputs, that program is easy to use, and that it poses minimum potential for operator procedural or data entry errors.
	- \* The specific type and amount of documentation will include, as a minimum, **an** overall system description, comment/remark lines in code, file descriptions, and definitions of functions, arrays, and variables. Modified and/or additional documentation elements may be proposed **by** the contractor.
	- The program is to include a built-in capability for expansion. Adequate file space **Is** to be allotted for the expansion. Programs are to be provided to permit the operator to modify existing **MOS,** equipment, and task lists; and to define new lists that will in turn be reflected in data entry, data base edit, and report generation programs.

**'a . ,.. .** . .. \_ **. . .** . . . .. - <sup>U</sup>

## **GENERAL REQUIREMENTS**

# **MODULARITY**

**COOLS CARD** 

1200000

WWW. SKRYSKI WYSKYW WYSTY

Programs must be modular.

The program disk will use drive **1.** Data will be kept on a separate disk, to be used in drive **2.**

The system will be used to handle data for the equivalent of up to six different entities (e.g., companies) within a battalion. Programs are to be designed to handle data for any single company. The same program will then be used for all companies of the battalion **by** substituting data base disks in drive 2. Sufficient **•** Iidentification information must be kept on each data disk to prevent inputs from going to the wrong data base, and to identify reports **by** company (or section) and **[** battalion name.

#### **ERROR-PROOFING**

The eventual system operators will be Army enlisted personnel with limited **.**computer background. They could be Army supply clerks with basic typing skills and an **IQ** in the **100-110** range. The system must be designed with these operators in mind. It must be a "turn-key" system that does not require special expertise or detailed knowledge of computer operations. The following are some of the specific ways in which the program must reflect these operator limitations.

- o Program execution must not halt if the operator makes an erroneous input.
	- . **All** operator inputs must be error-checked for range, type, and in some ases, for compatibility with prior inputs.
	- o In making a series of related inputs (e.g., entering a data entry form with several fields), the operator must be able to change earlier entries before entering the entire series. He must be able, for example, to change field **1** of the form before entering fields **1** through **10** into the data base. He must also have the option to abort the entire series of inputs. Similar checks must be made on operator inputs for other programs.
	- o Extensive prompting of operator inputs is required. **All** operator interaction with the computer is to be made as simple as possible. Computer queries are to be clear and specific, and avoid the use of abbreviations, computer jargon, or other information that may confuse the operator.

# TABLE **1**

 $\alpha$  , a result of the set of the set of the set of the set of the set of the set of the set of the set of the set of the set of the set of the set of the set of the set of the set of the set of the set of the set of the

# EQUIPMENT, **MOS, AND MAINTENANCE-LEVEL RELATIONSHIPS**

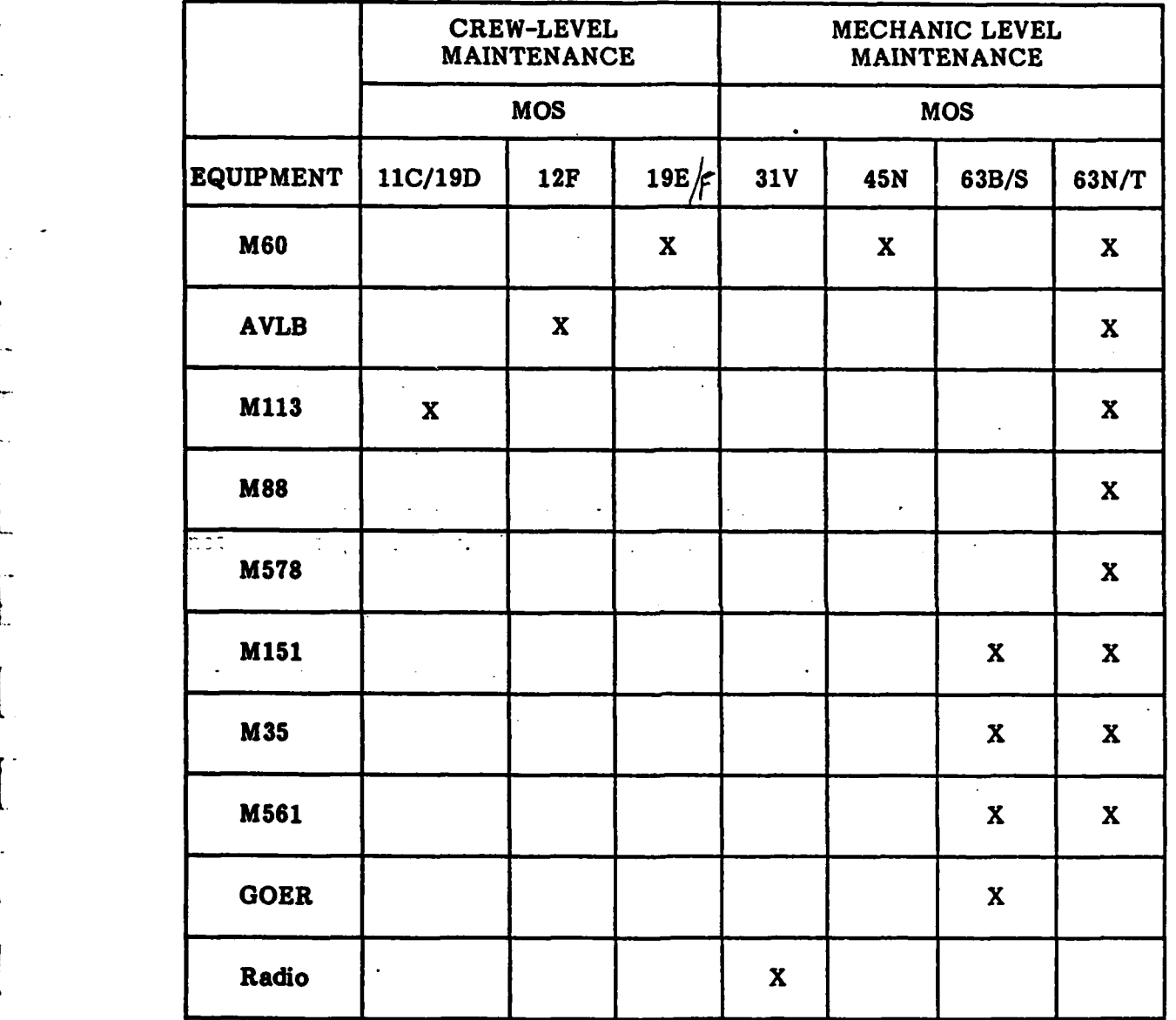

**RAGE** 

**REAGE** 

**CANA** 

4

therefore divided into two categories: **(1)** corrective maintenance tasks, and (2) preventive maintenance tasks.

# **Future Expansion of MPS(O) to Cover Additional Equipment, MOS's, and Tasks**

It is anticipated that the system will eventually be expanded to provide coverage of additional equipment, MOS's, and maintenance tasks. The system will **be** designed to permit this expansion without subsequent programming. It is anticipated that up to five additional equipment items may be added and up to three additional MOS's. Each **MOS** will have a corresponding task list of up to **52 tasks.**

Task lists contained in Appendix B may be modified later. It must therefore be possible to add, modify, and delete tasks on existing task lists.

#### **MISSING DATA AND ZERO SUPPRESSION**

**I&ES** reports will sometimes be generated from incomplete data. Missing data points must be recognized when data entry forms are entered into data files. Appropriate programming techniques must be used to prevent these missing data from **being** added to files as zeros and used later in -calculations that will distort report outputs. Report outputs must be calculated only from data that are actually entered. Reports generated from incomplete data should print blank spaces rather than zeros in periods of missing data.

#### **OPERATOR-DEFINED PARAMETERS**

*r % is r\_.*

#### **Vehicle Bumper Numbers**

L

**REACTION** 

**AND AND CONTROL** 

**RANCHAS** 

**ANASYSTA** 

**PARTIC** 

Many of the reports call for summaries **by** individual vehicle, This means that separate files must be maintained for each vehicle. Certain data entry forms require that the vehicle be identified **by** bumper number. Bumper numbers vary from unit to unit. The lowest possible number is **1;** the highest possible is **150.** Many of the numbers between **1** and **150** will not be used. Nonetheless, in order for the program to be completely general, it must be possible to enter any bumper number between **1** and **150,** and to establish files on the basis of bumper numbers entered. Form **10** (see Appendix **A,** Volume 2) is provided to permit definition of valid bumper numbers for a company.

### **Personnel Names**

*<b>BARDON: EXERVEL ANYWAY! YARDON RIDRIGGS* 

**ARANA ARANA** 

3333323 3222

**TAN** 

The system must track individual soldiers and so a file must be maintained for each one. In a given company, the maximum number of personnel in any single **MOS** will be 120. The maximum number of personnel overall will not exceed 240.

Each soldier will be assigned a unique code number **by** the computer. Form **6** (see Appendix **A,** Volume 2) is provided to permit names to be added to a "roster" file with computer-assigned code numbers and other soldier information.

#### **PROGRAM GENERALIZABIIJTY**

MOS's and equipment will vary from company to company. For the program MOS's and equipment will vary from company to company. For the program<br>to be generalizable across all companies, it must permit any company's data files<br>to accept data for any MOS or equipment. However, in a specific compa to accept data for any **MOS** or equipment. However, in a specific company, data for certain MOS's and equipments will never actually be entered. Many of the reports are general, capable of showing information for all MOS's and equipment. When such a report is generated, it should not present labels for information that is **not present** in **tbe** files.- For example, the Roster report (Ref #1--see Appendix **C,** Volume 2) is capable of presenting information for all seven MOS's in the battalion. In an actual company, only a subset of these seven MOS's **will** be present and the labels and headers for only these MOS's should print.

### SPECIFIC **REQUIREMENTS**

 $\sim$   $\sim$ 

# **OVERVIEW**

**KANATA WASARA KATA KATA KATA TANATAN** 

**ROLL COMMUNICATION CONTRACTORY OF PASSES** 

144.7777

This section discusses the new **I&ES** programs in the following order:

- **1.** Main and utilities menus
- 2. Data input
- **3.** Report generation
- 4. Data base editing
- **5.** Utilities

### **1. MAIN AND** UTILITIES **MENUS**

The new I&ES will employ the same menus as the current **I&ES.** There a two key menus. The **MAIN MENU** lists programs frequently used. The **UTILITI' MENU** lists programs infrequently (or rarely) used. The main menu is shown below.

#### MAIN **MENU**

**1.** ENTER/EDIT FORMS

- 2. **GENERATE** REPORTS
- **3.** SWITCH TO **NEW** COMPANY
- 4. UTILITIES **MENU**
- **5. END** PROGRAM

The UTILITIES **MENU** is shown below.

#### UTILITIES **MENU**

- **1.** COPY **DATA BASE**
- 2. CREATE **NEW DATA BASE**
- **3.** PRINT **DATA BASE**
- 4. FILE **STATUS** REPORT
- **5. PURGE DATA BASE**
- **6.** RETURN TO **MAIN MENU**

# **2. DATA INPUT**

#### **General**

**The** data input sequence is to be identical to that of the current I&ES, as **described below.**

a van de de la calacteristat atalactes anno de la man de la calacteristat de la calacteristat de la calacteristat de la calacterista

Data input programs are to be selectable from option **1** of the main menu.

There are **11** different data entry forms, designated **by** numbers **1** through **11.** Copies of each form are contained in Appendix **A,** Volume 2, of this specification. Form numbers precede the title of each form.

When the data input option is picked from the main menu, the program is to prompt a form number input and then go to the appropriate data input program.

The data input program itself is to present on the screen a replica of the data entry form, to the extent that it is possible.

As entries are made, they are to be error-checked for range and type. For  $\cdot$ example, numeric/character inversion may occur and must be protected against.

After the last field of a particular form has been entered, the operator must be able to edit (add, modify, delete) earlier form entries. He must also be able to approve the form for entry or order entries aborted. **Data Entry Forms**

#### **Data Entry Forms**

Ten of **the 11** data entry forms are derived from the current **I&ES.** Some of these forms are identical to current forms and others have additional fields or other modifications. The relationship between current and new **I&ES** data entry forms is summarized in Table 2.

The data entry forms are discussed in this section in terms of their content as they relate to a specific data input program. Line numbers are referred to as **"Li,"** "L2," etc. Each line/field is described in terms of input data type, range, and where applicable, logic checks.

Valid Julian dates **--** Many of the forms require entry of Julian date. Valid Julian dates are those for the decade **1980-1989,** i.e., **0001-9365.** The computer is to check all Julian dates for range and for the presence of four digits.

# TABLE 2

# RELATIONSHIP **BETWEEN** CURRENT **AND NEW I&ES DATA** ENTRY FORMS

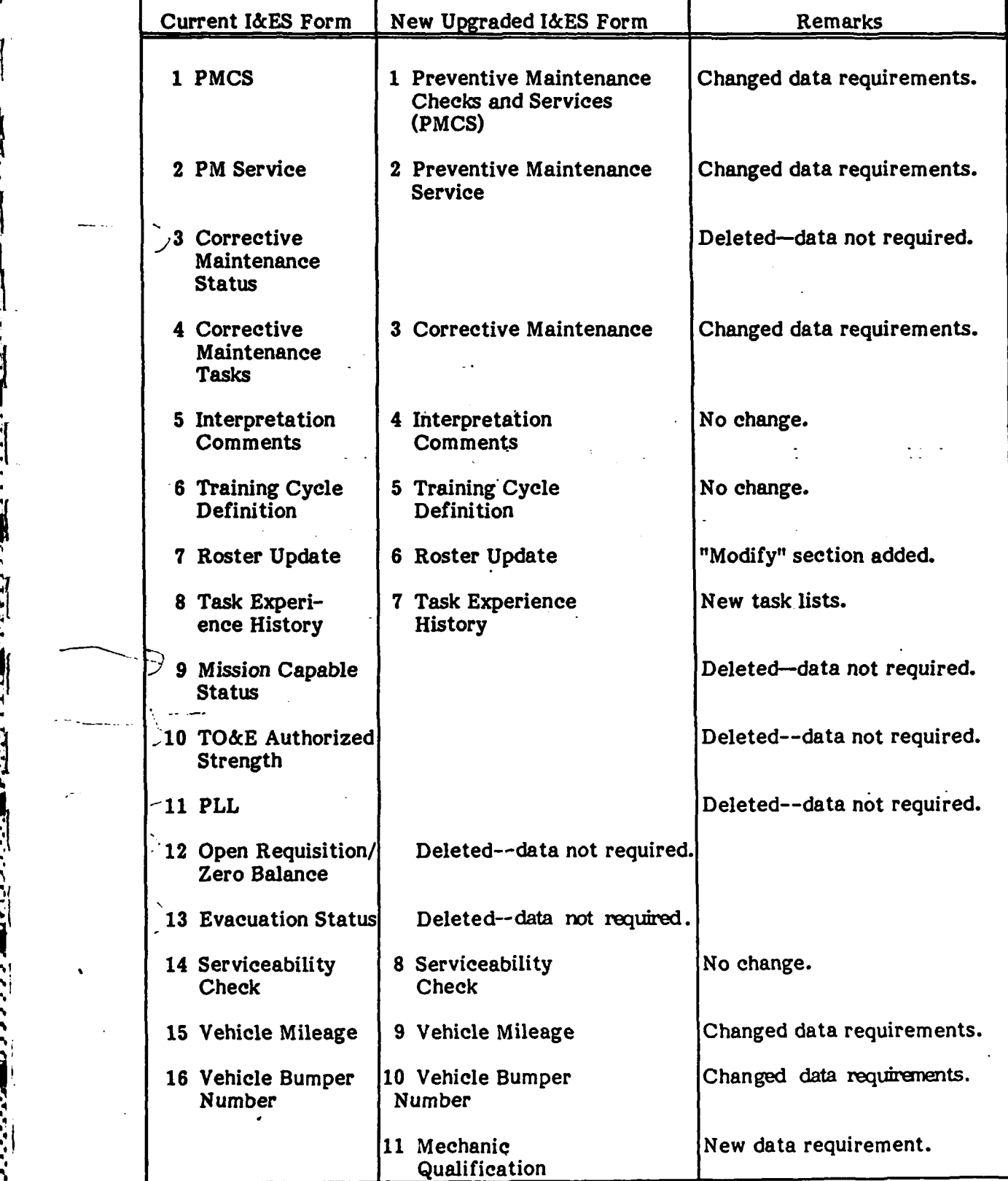

**9** A **" '. ... - - ' '" '- -,'" ". - .'.** *."<* **-. '. -.-- .- -. - ; :** *;i* **;**

Valid name code numbers -- Many of the forms require entry of soldier's names. Names are entered as code numbers. These code numbers are assigned **by** the computer following entry of a Form **'** (Roster Update) for the soldier. Whenever a soldier's code number is entered, the computer is to check it for validity against two criteria: **(1)** code number must exist in the roster file, and (2) number must be consistent with equipment, tasks, and maintenance level represented **by** the data entry form. For example, **M60** maintenance tasks can only be performed **by** MOS's **19E, 45N,** or **63N.** If a code number for a soldier whose **MOS** is **11C/19D** is entered, then the code number is invalid.

Valid bumper numbers/vehicle **types --** Several forms require entry of equipment bumper numbers. These are entered as numbers between 1 and **150.** During data input, each bumper number must be checked for validity. To be valid, the number must exist in-the bumper number file. On all such forms, there will also be a later entry for vehicle type, M60 or M113. The vehicle type entry must be a number **1** through **9** and must be consistent with the vehicle type represented **by** the bumper number.- (Bumper numbers are not used with equipment type **10, umber**<br> **a** later<br> **rumber**<br> **chao.**<br> **Porm 1**<br> **rechan**<br> **rechan**<br> **rechan**<br> **rechan**<br> **rechan**<br> **rechan**<br> **rechan**<br> **rechan**<br> **rechan**<br> **rechan**<br> **rechan**<br> **rechan**<br> **rechan**<br> **rechan**<br> **rechan**<br> **rechan**<br> **rechan**<br> **re** 

# Form **I** Through Form **3: General**

Forms **1** through **3** are a logically related set.

Form **1** is used for recording preventive maintenance performed **by** either crew or mechanic.

Form 2 is used for recording preventive maintenance services performed **by** mechanics.

Form **3** is used for recording corrective maintenance man-hours and tasks for either crew or mechanic (but not both in combination).

Form **1: PMCS**

**I**

**LI: A** valid Julian date.

L2: **A** valid bumper number.

**L3: A** valid vehicle type **(1-5).**

L4: **A** valid **MOS (1-5).**

**L5:** This line contains two fields, **NAMES** and **MAN-HOURS.** Name will be entered as a valid code number. Code number is to be checked against the **MOS** the Form **1** represents. Form **MOS** is determined from L4. Although this is technically a "crew" form, names and code numbers of two mechanic MOS's-=45N, 63N/T-can be entered. These two MOS's sometimes serve as crew members on certain unique vehicles.

It must be possible to enter up to five sets of code numbers/man-hours.

One entry must be made on lines 1-4 of this form. **L5** must have at least one entry but can accept up to five entries.

#### **Form** 2: PM Services

**TANGER SERVER AND LEADER** 

**WARD CARRIER** 

Form 2 is similar to Form **1,** but is for PM services tasks.

**Li: A** valid Julian date.

L2: **A** valid bumper number.

**L3: A** valid vehicle type; vehicle type checked must be consistent with bumper number entry on L2.

**L4:** Acceptable entries are **1** or 2 or **3.** Checked **MOS** must be consistent with vehicle type checked on **L3.**

L5: A valid task number (1-5). Task number must be consistent with equipment type. Valid equipment/task combinations are given in Table **3.** Multiple entries are permissible.

**L6.** This line contains two fields, **NAMES** and **MAN-HOURS.** Name is entered as a code number. Code number must be valid for **MOS** on L4. Acceptable man-hour entries are values greater than or equal to zero.

It must be possible to enter up to five sets of code numbers/man-hours.

One entry must be made on lines 1-4 of this form. Lines **5** and **6** must have at least one entry but can accept more entries.

#### Form **3:** Corrective Maintenance

**Li: A** valid Julian date.

L2: **A** valid bumper number, unless radio. Radios have no bumper number.

,我们也不会有什么。""我们,我们也不会有什么?""我们,我们也不会有什么?""我们,我们也不会有什么?""我们,我们也不会有什么?""我们,我们也不会有什么?

5355555

553

**ANGEL AND AN** 

<u>ৰে </u> **2-**

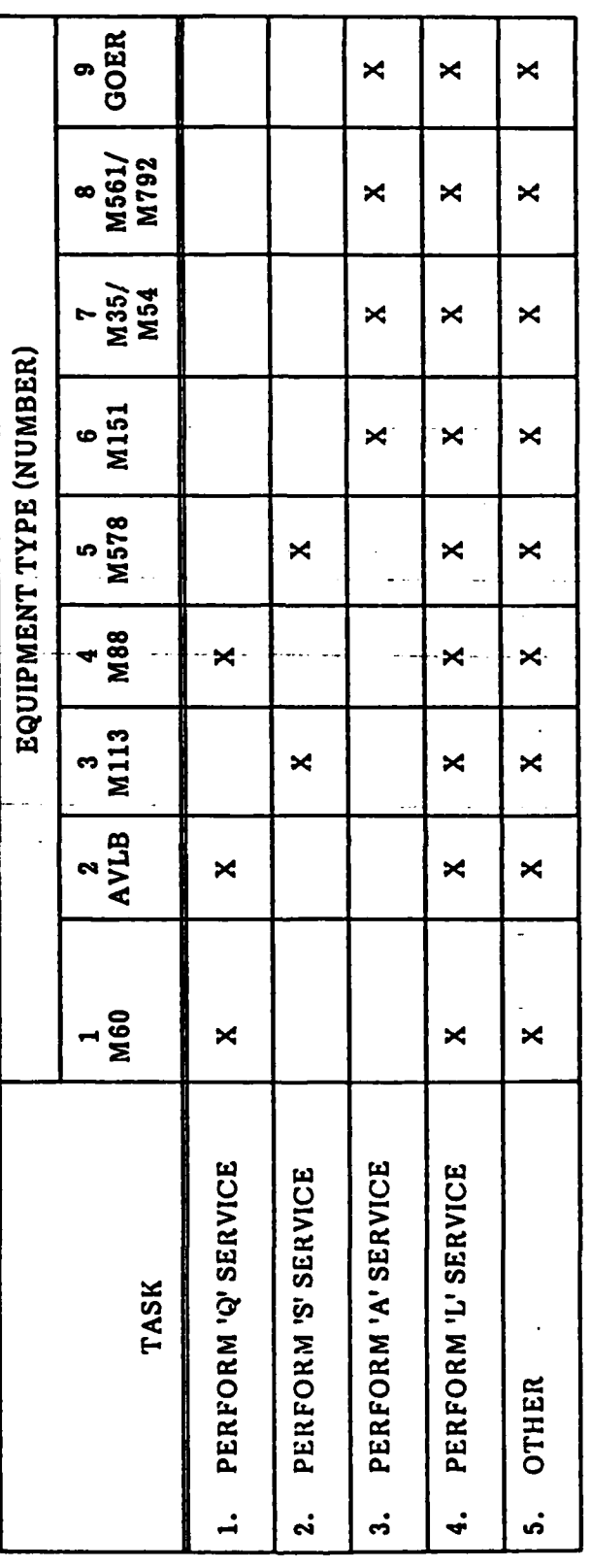

 $\frac{12}{2}$ 

123: **A** valid equipment type **(1-9).** Must be consistent with bumper number on L2 (unless Radio).

**<sup>r</sup>,. = \*'3 W .** - **<sup>t</sup>\*. j-'--\* " - v : 1.** S<sup>7</sup> <sup>7</sup>**- \*' '** V j( **'. .7.-- . - • -** . .. **." -. - •** - **i.:** ? **. "**

L4: An acceptable entry is a single number between **1** and **7. MOS** checked must be consistent with equipment **type** on **L3.**

**L5:** Task number for crew or mechanic corrective maintenance tasks. Acceptable entries depend upon **MOS** and equipment type. Acceptable MOS/equipment/task number combinations are given in Table 4.

**L6** and **L7** are handled differently, depending upon **MOS.** If a crew **MOS (1- 3)** is checked on L4, then no entries are required on **L6.** For data entry, the cursor should skip **L6** and jump immediately to **L7** to collect personnel code numbers and man-hours **by** task. In this case, the Form **3** is a "crew" Form **3** and man-hours **by** task **by** name should be maintained in permanent computer records.

**If** a mechanic **MOS** (4-7) is checked on L4, then entries are required on **L6** and optional on **L7.** For data entry, the cursor should go from **L5** to LB and, after completion of L6 entries, to L7. However, in this case, the Form 3 is considered to be a "mechanic" Form **3,** and it is not necessary to keep track of code numbers of computed assisting in the work, although it is necessary to keep track of the Warrent Computer of the work of the work of the work of the work of the work of the work of the II man-hour totals of the II man-hour totals of

**L6:** This line contains a field for name and up to five fields for Task number. Name is entered as a code number. Code number must be valid for **MOS** on L4.

The gntries are broken down **by** task. Man-hour entries should be prompted for the number of tasks entered on **L5.** Acceptable man-hour entries are values greater than or equal to zero.

It must be possible to enter up to five sets of code numbers/man-hours.

L7: For "crew" Form 3's, entries are made and records kept in the same manner as for **L6** on "mechanic" Form **3's** (see above). For "mechanic" Form 3's, code numbers are not required. Only man-hour entries **by** task are required.

**EXAMPLE IN TRACTMENTAL COMMUNICATION** 

L8: One or more entries may be made on this line for the dollar cost of repair parts used. The line may be left blank. If entries are made, they should be summed for a cost total when data input is completed.

At least one entry must be made on **Li-S** and **L6** or **L7** of this form.

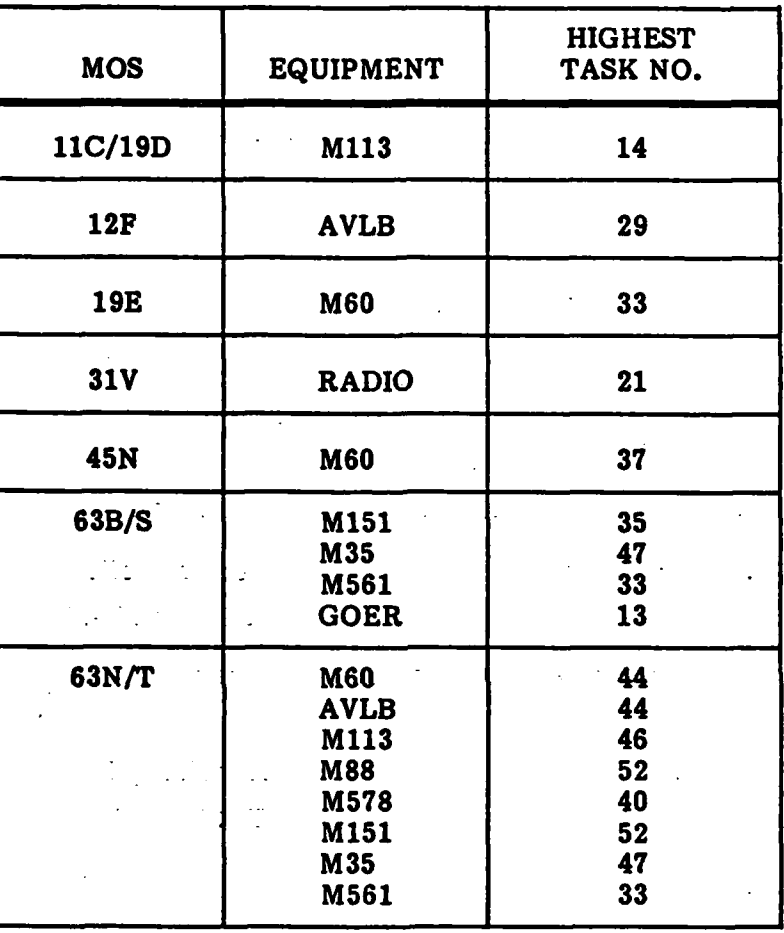

# **ACCEPTABLE MOS/EQUIPMENT/CORRECTIVE MAINTENANCE** TASK **NUMBER** COMBINATIONS

TABLE 4

**,",I r. ,,",,' ,...- ,",-, -.. .,, ,,"'.", ,..' .,+ -.-,..:.'..+.,.'..-+ ..-. ; ..-.-' '°'+ .'+Y " • +**

**\* 4**

AND DESCRIPTION OF PROPERTY AND STATES OF PROPERTY

**SECTION** 

Į

 $\mathbb{R}^{\frac{1}{2}}$ .

# Form 4: Interpretation Comment

AMMA KABBB MONA

**ROSE PROPERTY OF STREET** 

Form 4 is used to enter comments reflecting unit activities that may affect interpretation of reports. The program is to permit entry of comments on a oneby-one basis. Form 4: Interpretation Comment<br>
Form 4 is used to enter comments reflecting unit activities that may affect<br>
interpretation of reports. The program is to permit entry of comments on a one-<br>
by-one basis.<br>
JULIAN DATE must

**JULIAN DATE** must pass the usual tests.

The **COMMENT** may range between **0** and **128** characters in length.

Form **5** of the current **I&ES.**

Form **5.** Training **Cycle** Definition

Form **5** is used to enter a short character string (up to three characters in length) that is associated with the one-week date blocks presented on some reports. However, unlike Form 4, only one character string can be entered per date block.

**JULIAN DATE** must pass the usual tests.

TRAINING **CYCLE** is a character string ranging between zero. and three characters in length.

Form **5** data entry and record-keeping should be identical to those for Form **6** of the current I&ES.

# Form **6:** Roster Update

Form **6** consists of three separate forms, one for adding names to the roster, one-for deleting them, and one for modifying them. The **ADD NAMES** portion of the form has four lines.

LI: **A** single number between **1** and **7.**

 $\mathbf{A} = \mathbf{A} \times \mathbf{A}$  . The contract of the contract of the contract of the contract of the contract of the contract of the contract of the contract of the contract of the contract of the contract of the contract of the

*Lev.~* .~.- **\*--** . .--.

L2: **A** character string with a maximum length of 24 characters. **A** soldier's name, **MOS** for entry, consists of three pieces of information: **(1)** name, (2) primary (may differ from assigned **MOS),** and **(3)** paygrade. The "name" will be entered in the following format:

Jones (63H-E4) Smith (45K-El)

After the name has been entered, the program is to check for presence of a paygrade number (the number following the final **"E"** after the **MOS).** This number must be between **1** and **7.** Paygrade number must be present for the character string to be valid.

Paygrade is to be extracted and stored separately in the roster file.

**L3: A** valid Julian date.

L4: **A** valid Julian date. This date must be equal to or greater than the date on **L3.**

An entry must be made on every line.

must be between 1 and 7. Paygrade number must be present for the character<br>string to be valid.<br>
Paygrade is to be extracted and stored separately in the roster file.<br>
L3: A valid Julian date. This date must be equal to or roster. This does not mean that the names are actually purged from the files. It means that they are suppressed from display. Further, the soldier's file becomes "inactive" in the sense that his name is no longer listed on reports.

The roster file is to be capable of holding up to 240 names. When a name is deleted, it remains in the file until such time as the file fills and a new name is  $\cdot$ added at the top. When this happens, the name with the oldest delete date in the file **is** dropped.

The **DELETE** portion of Form **6** contains two fields, **CODE NUMBER** and **EFFECTIVE JULIAN DATE.** To delete a name from .the roster, the soldier's code number and date of departure are entered. Both entries are required. After one name has been deleted, the operator is to be able to delete another name or discontinue the program. **EXECUTE 12 EXECUTE 2021**<br> **EXECUTE TO DELETE portion of Form 8 contains two fields, CODE NUMBER and<br>
<b>EXECUTE TO ULIAN DATE.** To delete a name from the roster, the soldiers code<br>
number and date of departure are entered

The MODIFY portion of the form is used to identify changes to soldier name/paygrade.

Form **6** data entry and record-keeping should be identical to those for platoon assignments.

#### Form **7:** Maintenance Task Experience History

Form **7** Is based on the task lists contained in Appendix B, Volume 2, of this specification. There is a different task list for each **MOS,** for a total of seven different Form **7's.**

**16**

**•** . . .. - . . . \* . **..** -- - - - - **-- .** .

Form **7** is used to start a soldier's experience history file. **A** form cannot be entered until a soldier has been added to the roster with a Form **6** and been assigned a code number.

**W** -;)IF **'7 -7-** -. ' **.,--r".1 77 7-**

The top line of the form lists name, primary **MOS,** and paygrade; this is for manual record-keeping. **All** that will actually be entered from this line is the soldier's code number. After a code number has been entered, the computer is to check the soldier's file to determine whether or not a Form **7** has previously been entered for that code number. If so, an error message is to appear and data entry is to be blocked.

After a valid code number has been entered, the computer is to determine the soldier's **MOS,** based upon his file, and call up the appropriate Form **7** data entry program for that **MOS.** After it has received a valid code number and Identified the soldier's **MOS,** the program is to present a promptqsking whether or **not** the operator wants to enter "ZERO HISTORY?" If he responds "Y" (Yes), then all entries in the task list are set to **0** and data entry terminates. **If** the operator responds **"N"** (No), then prompts are presented to permit the operator to enter the number of times the soldier has performed each task.

Once the form has been entered, the program is to attach a flag to the soldier's name in the roster file to indicate that a history has been entered for that soldier. Until a Form **7** has been entered, the computer is to exclude the soldier's name from reports.

The operator makes an entry for each task on the list. The entry for each **9'** task represents the number of times the soldier has performed the task. The only invalid entry is a value less than zero.

Task lists include corrective maintenance tasks (all MOS's) and PM service tasks (mechanic MOS's). Task lists do not include **PMCS** tasks.

Tasks are numbered sequentially within the sublists of each task list. For example, **MOS 19E** corrective maintenance tasks are numbered **1** through **32.**

Note that Form 7's do not include the "OTHER" tasks that appear at the end of each of the task sublists in Appendix B of Volume 2.

The actual entries will be integers that represent the number of times each task has been performed. Any number greater than **99** is to be set equal to **99** (the maximum number of repetitions).

.................... .................................... .... .. ...

Required entries on this form are **Li** and L2.

Form 7 data entry and record-keeping should be modeled on those for Form **8** of the current **I&ES.**

### **Form** & Serviceability **Cheek**

**BANNA** 

**CONTRACT** 

**AREASASE** 

KRACKEL

227782

**BERYYA KREKALI WARDAY KREKALI KREKARA** 

**Ll: A** valid Julian date.

L2: The number **1** or 2.

**L3:** The number **1** or **2** or **3.**

L4: The character "Y" or **"N".**

Entries are required on all lines.

Porm **8** data entry and record-keeping should be identical to those of Form **14** of the current **I&ES.**

#### **Farm k Vehicle Mileage**

LI: **A** number between **1** and **8.**

**L2-Ll5:** Each line consists of two fields. The left field is for vehicle bumper **number,** the right for vehicle mileage. Bumper number must be valid. Vehicle mileage Is an integer between **0** and **99999.**

One mileage figure is to be retained for each vehicle. This will be updated monthly. **The** new entry is to overwrite the old entry.

Form **9** data entry and record-keeping should be identical to those for Form **16** of the current I&ES with the exception of additional vehicle types on **L.**

#### **Form 10: Vehicle Bumper Number**

Form **10** actually consists of three forms: **(1) a** form for adding a new bumper number, (2) a form for modifying an existing bumper number, and **(3)** a form for deleting an existing bumper number. This form and its corresponding data entry and editing programs are similar to those for Form **6,** which is used for handling the roster file.

The **ADD** portion of the form is used to define valid bumper numbers for a particular vehicle type.

The L2-L9 data entry fields should iterate under operator control. Li: **A** valid vehicle type **(1-8).**

**, .,** ,:...,:,,.- **.-, ..:....:..-..-**

L2-L9: These lines contain two fields, one for specifying a date, the other for entering bumper number. The add date defines the point in time at which the bumper number is valid for data entry. Data entry forms that contain the bumper number can only be accepted for data entry if the date on the form is equal to or greater than the bumper number date. To be valid for adding on Form **10,** a bumper number must be between **1** and **150** and not duplicate another currently active bumper number.

The MODIFY portion of the form is used to change an existing bumper number to a new bumper number. When such a change is made, all files concerning the vehicle should be re-labeled with the new number.

The **DELETE** portion of the form is used to drop a bumper number that was entered in error or following vehicle de-activation. Date and bumper number must both be entered.

Form **10** data entry and record-keeping should parallel those of Form **15** of the current **I&ES,** with the exception of additional vehicle types and the maintenance of date information.

### **Form ILL Mechaie Qualification**

**KANA DENGAN DENGAN DENGAN DENGAN DENGAN DENGAN DENGAN DENGAN DENGAN DENGAN DENGAN DENGAN DENGAN DENGAN DENGAN** <br>KANA DENGAN DENGAN DENGAN DENGAN DENGAN DENGAN DENGAN DENGAN DENGAN DENGAN DENGAN DENGAN DENGAN DENGAN DENGAN

This form is similar to Form 3. It has no equivalent in the current I&ES.

**Li: A** valid Julian date.

**L2: A valid equipment type (1-9).**

..... **L3: A** single number between **I** and 4.

L4: **A** valid mechanic's code number. Must be consistent with **L3.**

**L5: Up** to five valid corrective maintenance task numbers.

**L6:** The letter **"Q," "A," "S,"** and/or 1L." The letters must be valid for the types of services indicated on L2 and may be entered in combination.

**L7: A** blank or character string up to three characters in length. The entry will appear beneath the "BMP CERT" heading on Table **6.**

# **3.** REPORT **GENERATION**

# **Report Generation Program**

The report generation program is to be called via main menu option 2 (Generate Reports). The program should work in the same manner as the corresponding program in the current **I&ES.** The current report generation program permits the operator to generate any single report **by** entering its reference number, a group of reports **by** entering a number pair, and several groups of reports **by** entering combinations of number pairs. After reference numbers have been entered, they may be edited, new numbers may be added, or the report generation sequence may be aborted.

**..** While the computer is processing data to generate reports, the following message should appear on the screen:

# **GENERATING** TABLE X **DO NOT TOUCH** COMPUTER

# Overview **of** the **MPS(O) Reports**

There is a total of 64 **I&ES** reports. They include a set of Interpretation Comments, a Roster, and **10** different generic types of tables. Interpretation Comments (Ref numberi) and Roster (Ref number2) consist of one report each. **All** remaining reports consist of two or more similar or essentially identical reports. Differences among reports of a particular generic type are based on equipment type or **MOS.**

One example of each report type is contained in Appendix **C,** Volume 2, of this specification.

### **General Format Guidelines**

**S0;2**

**All** reports are to be printed on 9.5-inch width tractor-feed printer paper with an actual display width of **8.5** inches. Paper length **will** be **11** inches. Oneinch top and bottom margins are to be maintained. **A** one-inch left margin is to be maintained. Right margin **will** vary according to the amount of information presented on the report. In a few cases, it may be difficult to format a report with

**'\* A" -** *" •* **.'--**

these left and right margin limitations; if there is insufficient room, left and right margins can be reduced to less than one inch and report content can be centered.

**All** reports are to have similar format and appearance:

- **\* All** header and report information begins at the left margin.
- **e** The top line identifies company and ba<sup>\*</sup>alion or battalion only. Tables 8 and 9--battalion only.

-. ~ ~ . ~ ~ ~ ~ **.- - T-. -** \* -- - - --.. -

- **\*** Line 2 gives title.
- **\*** Line **3** gives reporting period.
- **\*** Report content begins two spaces below the header block.
- **e** Report reference number and distribution appear one inch from the left margin and one inch up from the bottom of every report, under the dashed line.

Most reports can be printed on a single page. If a report runs to a second or third page, the header is not to be repeated, although identifier information is to' be printed one inch below the top of subsequent pages. The information is to identify table number and page, e.g., "Table 9--Page **2."** Report information content is to begin two spaces below the identifier.

#### Report **Reference Numbers**

**BELLEVILLE TO A REPORT OF A PROPERTY OF A REPORT OF A PROPERTY** 

Every new **I&ES** report has a unique reference number that is used to identify it during report generation. The roster and interpretation comments have reference numbers 1 and 2. Other reports have reference numbers that are based on table number and the particular version of the report being generated.

Every table number has three digits.

The first digit is the same as the table number. The last two digits identify the version of the table. Table versions are determined **by** the MOS or equipment coverage of the table. Table versions can be determined from the following breakdown.

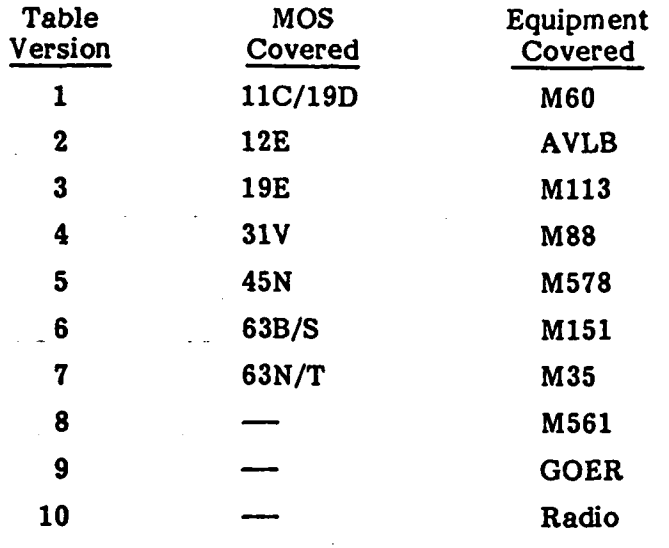

- For example, Reference number **103** is the **19E** version of Table **1;** Reference number **208** is the **M561** version of Table 2. (As a given table is either **MOS** or equipment-oriented, there is no possibility of MOS/equipment confusion.)

# Relationships Among Current **I&ES** and New I&ES Reports

Table **5** sum-marizes the relationships among current and new **I&ES** reports. --Nine of the 12 new-reports-are-based on current reports.

# -Relationships Among New *id*ES Data Entry Forms and Reports

**-** Table **6** summarizes -the relationships among new I&ES reports and data entry forms.

#### DESCRIPTION **OF** REPORTS

**BARA MARAT BARATA** 

MARINA BERKARA NASIRA NASA WASA NASA T

This section describes each of the new **I&ES** reports, its underlying data entry forms, and how the information in the report is calculated.

#### Interpretation Comments (Ref **# 1)**

The interpretation comments report contains descriptive information **high**lighting local conditions that system users should consider when interpreting I&ES reports.

Interpretation comments are generated from Forms 4 and **5.**

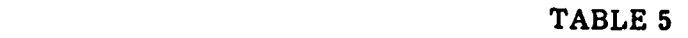

# RELATIONSHIPS **AMONG** CURRENT **I&ES AND NEW I&ES** REPORTS

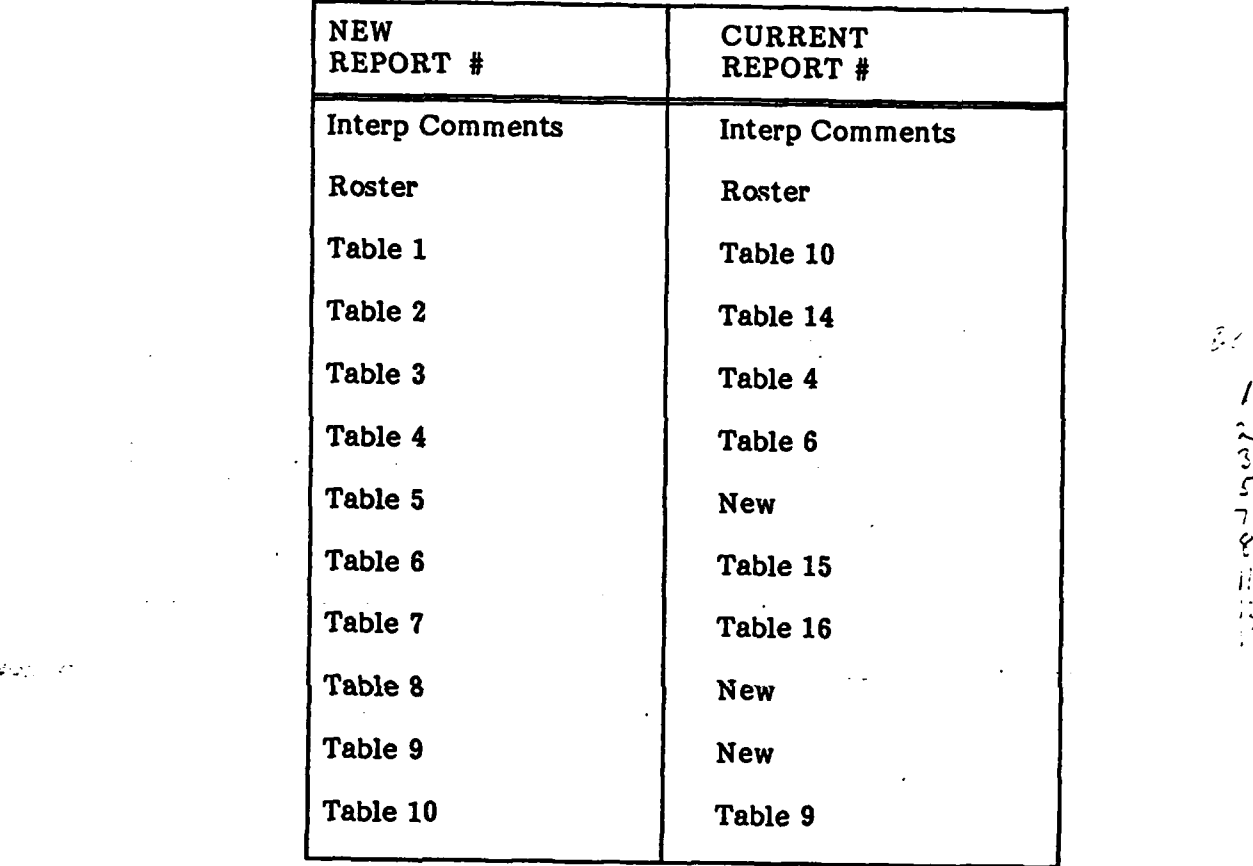

 $\mathcal{G}(\mathcal{E})$  $\pmb{r}$ 

1

 $23$ 

**:23**

**のおおや ないかい (画面の)のために** 

**PRESERVE** 

**CCCC.** 

ţ

 $\mathcal{L}^{\text{loc}}$  $\mathcal{A}$ 

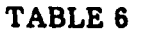

**.,**

E.

**-\_-,,,,**

### RELATIONSHIPS **AMONG NEW I&ES DATA** ENTRY FORMS **AND** REPORTS

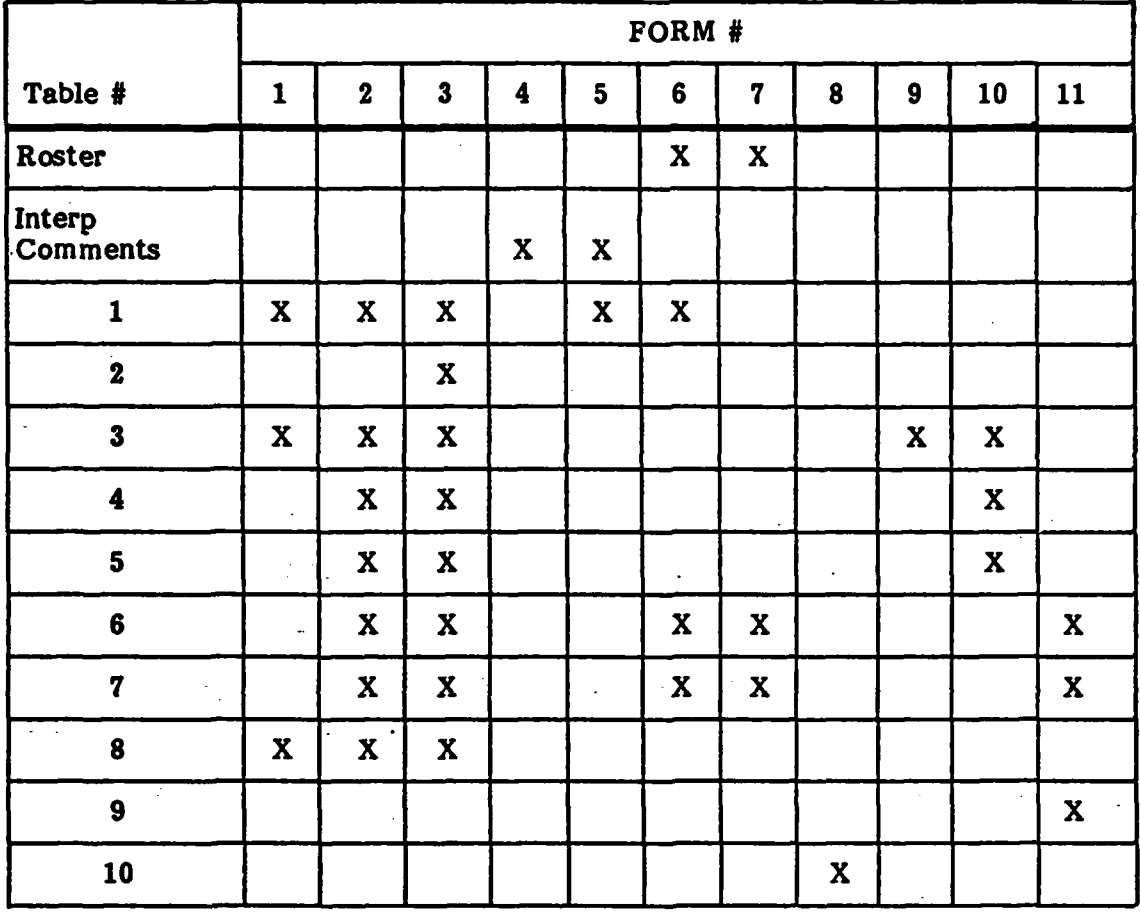

Records in the interpretation comments files are sorted **by** date and presented on the report in date order. Each new comment is preceded **by** a **"less** than" sign **(" < ")** and terminated **by** a "greater than" sign **(it > I').**

This report is identical to the interpretation comments report in the current **I&ES.**

# **Roster** (Ref #2)

**FASSER** 

A SERVICE CONTROLLED AND STRUCK OF THE REAL PROPERTY OF THE REAL PROPERTY OF THE REAL PROPERTY OF THE REAL PROPERTY OF THE REAL PROPERTY OF THE REAL PROPERTY OF THE REAL PROPERTY OF THE REAL PROPERTY OF THE REAL PROPERTY O

The roster is used to maintain an up-to-date accounting of unit personnel. It **has a secondary purpose of indicating how much remaining the solution of the unit.**<br> **has a secondary purpose of indication** of  $\theta$  and  $\theta$  and  $\theta$  and  $\theta$  and  $\theta$  and  $\theta$  and  $\theta$  and  $\theta$  and  $\theta$  and  $\theta$  and  $\theta$ 

The roster is generated from Forms **6** and **7.**

The roster is divided into seven different sections, one for each **MOS** group in the **I&ES.** In an actual company, some subset of these MOS's will be present. When a soldier's name is added to the roster with Form **6,** his **MOS** will be designated. The only MOS's that should be listed on the roster are those to which soldiers' names have been added with Form 6's.

MOS's are listed in order, from **11C/19D** through **63N/T.** Within each **MOS,** names are listed in- alphabetical order.

**CODE #** (code number) is listed beside each name.

In this **HIST** (history) column, an **"N"** appears opposite the name if no Form **7** has been entered for the soldier; otherwise, there is a blank.

.. STRT **DATE** (start date) is the start date defined for the soldier on **L3** of the Form 6 with which his name was added to the roster.

**ETD DATE** (estimated time of departure) is the **ETD** date defined for the soldier on L4 of his Form **6.**

DAYS LEFT is the difference between the report date and the **ETD** date. Two asterisks appear to the right of this number if it is less than or equal to 45 **days.**

This report is identical to the current **I&ES** roster, except that the new report does not display platoon designator.

### Table **1:** Maintenance Man-Hours (Ref **#101-107)**

This report summarizes total assigned (i.e., potentially available) man-hours and the total number of these hours devoted to maintenance. It also shows maintenance man-hours averaged per man.

There are seven versions of this report, one for each **MOS.**

Table **1** is generated from Forms **1,** 2, **3, 5,** and **6.**

**ASSIGNED** MAN-HRS is calculated from Form 6-based roster data. For a given **MOS,** the program must access the roster to determine the number of soldiers working in the specific **MOS** on each of the five working days (Monday-Friday) of each week covered. Each weekday counts; there are no holidays. Assigned man-hours for a period is calculated **by** multiplying the number of soldiers per day **by** eight hours per soldier per day and summing this up over the five working days of the interval.

TOTAL MAN-HRS is the total number of man-hours reported **by** the **MOS** during the reporting period on Forms **1,** 2, and **3.**

**MAINT MAN-HRS/MAN** (maintenance man-hours per man) is determined **by** dividing total maintenance man-hours **by** the average number of assigned men during the reporting period.

{ - - The "delta" column displays an inverted "v" symbol (e.g., **A) if** the **MAINT** MAN-HRS PER **MAN** is **<sup>&</sup>gt;1.5** standard deviations above the long-term average, or a downward pointing "v" symbol (e.g.,  $\vee$ ) if the man hours are  $\leq$  1.5 standard deviations below the average.

This table is based on Table **10** of the current **I&ES.**

# Table **2:** Average Man-Hours Per Corrective Maintenance Task (Ref # 201-210)

This report shows the average man-hours required to perform each corrective maintenance task on each equipment.

There are **10** versions of this report, one for each equipment.

I Table 2 is generated from Form **3.**

 $\mathcal{L} = \mathcal{L} = \mathcal$ 

同 ここここ ここ 自己 ににこ

**+ . --, -,- --..- .. -,, ,,'++: -, .- '.' . .---. .......- " - .. -, -. . ." -" + -- " -- " " •" " " "' "**

" '+ " . <sup>+</sup>**"** ,,, **' '** + " : + +" **:,** + . **"** m **=** - .+ **.+** + **;** - " **"** . "-" -" " **-''** . . ' **' '** " **"** + + **" '** '

Table 2 is divided into blocks, according to **MOS,** with the corrective maintenance tasks for each **MOS** listed beneath the **MOS/TASK** heading. The tasks listed beneath the **MOS/TASK** heading are the corrective maintenance tasks, excluding "OTHER" tasks, given for each **MOS** in Appendix B of Volume 2 of this specification.

The first two columns on the right side of the report summarize the average number of direct man-hours required to perform the task and the number of tasks on which the average was based during the past. The two right-hand columns represent all occurrences of the task during the last four weeks. The two left-hand columns represent all previous occurrences of the task within the files.

Past and current averages are calculated identically, though over different time intervals. Man-hours per task are calculated from the number of hours allocated to the task on Form 3's listing the task.

The "delta" column displays an inverted "v" if the CURR AVG is  $\geq$  twice the **PAST AVG,** or a downward "v" if CURR **AVG** is *-5* one-half the **PAST AVG.**

This table is based on Table 14 of the current **I&ES.**

Ţ.

#### Table **3: Malntenance Man-Hours and Costs Per Vehicle (Ref #301-309)**

This report provides a vehicle-by-vehicle summary of mileage, parts costs, and corrective and preventive maintenance performed.

There are nine versions of this report, one for each equipment (except radio).

Table **3** is generated from Forms **1, 2, 3, 9,** and **10.**

**VEHICLE** BUMPER **NO.** lists the bumper numbers of all vehicles defined using Form **10.** Bumper numbers are listed in order.

**AVG** PARTS \$ COST/PERIOD (average parts dollar cost per period for maintaining the vehicle) gives the weekly average of parts costs for maintaining the vehicle during the last 24 weeks. This amount is calculated **by** summing the amounts on **L8** of all Form **3's** completed for the vehicle during the last 24 weeks and dividing **by** 24.

**AVG CM** MAN-HRS/PERIOD (average corrective maintenance man-hours per period spent on the vehicle) gives the weekly average of corrective maintenance man-hours spent on the vehicle during the last 24 weeks. This is calculated **by** summing the total man-hours on **all** Form 3's for the vehicle during the last 24 weeks and dividing **by** 24.

**AVG** PM MAN-HRS/PERIOD (average preventive maintenance man-hours per period spent on vehicle) gives the weekly average of preventive maintenance man-hours spent on the vehicle during the last 24 weeks. This is calculated **by** summing the total man-hours on all Form l's and 2's for the vehicle during the last 24 weeks and dividing **by** 24.

The right three columns of this report summarize a weekly average over a 24-week period. When the system is started, fewer than 24 weeks of data **will** be available. Therefore, the number of weeks over which the average is calculated should be based on the earliest reported data. For example, if the first Form **3 was** completed four weeks ago, then the average parts cost per period should be **calculated** over a four-week period.

Each "delta" column displays an inverted "v" **if** the value in the column to the immediate left is  $\geq 1.5$  standard deviations above the long-term average, or a downward "v" if the value is  $\leq 1.5$  standard deviations below the average.

This table is based on Table 4 of the current I&ES.

**ALLE CONTRACTORS IN THE SECOND PRESENTS** 

# **Table 4: Vehicle Corrective Maintenance Histories (Ref #401-409)**

This report provides a history of all corrective maintenance and PM service **tasks** on a vehicle-by-vehicle basis. It also permits determination of which tasks have been performed more than once. The report presents up to six months of vehicle corrective maintenance history.

There are nine versions of this report, one for each equipment (except radio).

Table 4 is generated from Forms 2, **3,** and **10.**

The report is divided into blocks, with one block for each vehicle whose bumper number has been defined with a Form **10.** Bumper numbers are listed in order beneath the VEHICLE BUMPER **NUMBER** heading.

**28**

*j ,C .,......:.. ..... '.... ...* **. ....** *-* **:: ,. I......:.-., • I .. , . .,.** *- ..* **.... : -** *-* **-**

**MAINTENANCE** TASK lists all corrective maintenance and PM service tasks that have been performed on the vehicle whose bumper number appears to the left. PM service tasks are indented three spaces. PM service tasks are determined from Form 2. Corrective maintenance tasks are determined from both crew and mechanic Form 3's.

**JULIAN DATE** is the date that the maintenance task listed to the left was performed. Tasks should be listed in sequential order, with oldest at the top, newest at the bottom, and crew and mechanic tasks intermixed.

The REPEATED TASK **FLAG** column highlights tasks that are listed on the report more than once for a particular vehicle. The dashed line under the heading is **10** spaces long. Symbols are printed beneath space 1, **3, 5,** and **7** of this line, respectively, to flag the first, second, third, and fourth task that appears more than once in the task list for the particular vehicle. **If** five or more tasks show repeats, an "R" is printed beneath space **9** of the line.

The vehicle history shows up to six months of maintenance tasks. Any task performed more than six months before the date shown at the top of the report is not printed.

This table is based on Table **6** of the current **I&ES.**

#### **Table 5:** Monthly Maintenance Work Summary (Ref **#501-509)**

This report provides a four-week summary of all corrective maintenance and PM service tasks, personnel, and man-hours on a vehicle-by-vehicle basis. It is designed **to** parallel Table **5** and provide the additional information needed to A answer questions raised based on Table **5.**

There are nine versions of this report, one for each equipment (except radio.)

Table **5** is generated from Forms 2, **3,** and **10.**

**.2**

**t.4' .1**

The report is divided into blocks, with one block for each vehicle whose bumper number has been defined with a Form **10.** Bumper numbers are listed in order beneath the **VEHICLE** BUMPER **NUMBER** heading.

**%'~~~~~~~~~~~~~~...,.....................•..-............,... ....... --.-.... -**

The **MAINTENANCE TASKS AND PERSONNEL** column contains a dateordered list of all maintenance tasks and the personnel who performed them on the vehicle during the last four weeks. This information is obtained from Forms 2 and **3.**

The MAN-HRS column lists the number of maintenance man-hours for each name.

**JULIAN DATE** is the date the maintenance task listed to the left was performed.

This table does not exist in the current **I&ES.**

*-e lk*

**RACE AND BEATING** 

**BANKARA** 

**ARTICLE OF BEATING** 

# Table 6: Experience, Qualification, and Certification for Maintenance Tasks **(Ref #601-607)**

This report summarizes the experience and maintenance qualifications of personnel on maintenance tasks.

Table **6** is generated from Forms 2, **3, 6, 7,** and **11.**

There are two versions of this report: one for mechanics, the other for crews. The reports are identical except that the crew. version is titled EXPERI-**ENCE ON MAINTENANCE TASKS** and does not have the BMP CERT or % **TASKS QUAL** columns.

that lists various paygrade subcategories and, beneath it, the names of personnel who hold the **MOS.**

reews. The reports are identical except that the crew version is titled EXPERT-<br>ENCE ON MAINTENANCE TASKS and does not have the BMP CERT or % TASKS<br>QUAL columns.<br>The left column of the report--NAME/PAYGRADE--contains a top For a soldier's name to be listed on this report, three conditions must be met: **(1)** his name must have been added to the roster with a Form **6,** (2) the name's **ETD** date must be later than the date of the report, and **(3)** a Form **7** must have been entered for the name.

The BMP CERT column will contain the character string entered for the mechanic on **L7** of a Form **11.**

The **% TASKS QUAL** column lists the percentage of corrective maintenance and PM service tasks on which the mechanic has been qualified with Form **11.** For example, if he has qualified on 20 of the **30** tasks required for his **MOS,** then a **<sup>67</sup>** will appear in this column.

Calculation of **EXPERIENCE INDEX** is performed as follows:

to **T.17 ,; . -.1 7 . 7.. .** . . . . . . . . -'

**CANADA** 

**PROTECTIVE CONTROLLER COMMUNICATION** 

- \* Given a soldier's code number, a Form **7** (task experience history) can be entered into the data base for each soldier. This history lists the number of times the soldier has performed each of the tasks specific to his **MOS.**
- Each time the soldier performs a task, it will be recorded on a form 2 or **3.** Thus, the number of times a soldier has performed each task can be determined **by** summing the number of task performances shown on the Form **7** with additional task performances shown on Forms 2 and **3.**
- o To get a task "credit," the soldier must have performed the task at least three times. The maximum task credit possible for an **MOS** is the sum of the number of corrective maintenance tasks for that **MOS** (less the "OTHER" task category) and PM service tasks. For example, if the number of corrective maintenance tasks is 20 and the number of PM service tasks is 2, then maximum task credit is 22. The mechanic gets one credit for each task he has performed three or more times. **If** he has performed **11** of his 22 tasks three or more times, then his task credit is **11.** His experience index is calculated **by** dividing task credits **by** total possible credits and then multiplying by 100, e.g.,  $11/22 * 100 = 50\%$ .

Experience index is shown opposite each soldier's name both numerically and graphically. Names are listed in order of experience index, with soldiers with the highest experience indexes at the top, and those with the lower indexes below. The dashed lines extending to the right represent experience index graphically. **<sup>A</sup>"+"** appearing at the end of a line indicates that the soldier performed the maintenance **task** during the last four weeks.

The upper portion of the report summarizes experience and growth index for various paygrade subcategories. This part of the report should print only if there are **10** or more personnel listed on the lower part of the report. The bottom entry is **ALL E1-E7,** which represents the average experience and % task qualification **for** all holders of the **MOS. A** dashed line extends down from the end point of that line into the graphic portion of the report listing individual names. This line shows the average experience index for all personnel.

This table is based on Table **15** of the current **I&ES.**

### Table **7:** Individual Experience Profile (Ref **#701-TOT)**

Table **7** summarizes the qualifications and experience credits each soldier has received for each of his **MOS** tasks.

There are two versions of this report, one for mechanics, the other for crews. The reports are identical except that the crew version is titled INDIVIDUAL EXPERIENCE PROFILE and does not have the **QUAL** column.

Table **7** is generated from Forms 2, **3, 6, 7,** and **11.**

For a Table 7 to be generated for a soldier, three conditions must be met: **(1)** his name must have been added to the roster with a Form **6,** (2) the name's **ETD** date must equal be to or later than the date of the report, and **(3)** a Form 7 must have been entered for the name. **A** sequence of tables is generated alphabetically **(by** name) within each **MOS** category.

In the **QUAL** column, a **"Q"** will appear if the mechanic has been qualified on. the task with a Form **11.**

The **NUMBER** OF TIMES column shows the number of times the mechanic has performed the task, up to a maximum of **99,** the maximum number of performances any soldier may have recorded for any task.

1 The **NO. TIMES DONE** scale ranges up to 20. **If** the mechanic has performed the task more than 20 times, the graph will show 20.

**A "+"** appearing at the end of a line indicates that the soldier performed work on that task during the last four weeks.

This table is based on Table **16** of the current **I&ES.**

#### Table **8:** Battalion Maintenance Man-Hour Summary (Ref **#801)**

This report summarizes information contained in Table **1** across all mechanic MOS's for the entire battalion.

There is one version of this report.

\* Table **8** is generated from Forms **1,** 2, and **3.**

Calculation of **ASSIGNED** MAN-HRS, TOTAL MAN-HRS (called **EXPENDED** on Table **8),** and **MAINT** MAN-HRS PER **MAN** is explained in the discussion of

الله المعارف المستقبل المعتقد الموارد المعتبر والمتوارد والمتوارد والمتوارد والمتحرج العامل الأمراض فراقي فأقتل وأقتلهم والمحافظة

Table **1.** The calculations for Table **8** are performed identically, but information must be summed across MOS's within each company.

Generation of this report will require abstracting data from the data disk unique to each company. The program must provide the required prompts and error tests, and permit the operator to skip companies if he wishes.

Table **8** is a new report and there is nothing similar to it in the current **&ES.**

## **Table 9. Battalion Maintenance Qualification Summary** (Ref **#901)**

This report summarizes the information contained in Table **6** across all mechanic MOS's for the entire battalion.

There is one version of this report.

r' ~ ~ ~ ~ ~ ~ **-7 7-. 7 7w'~\*** 7\*~--\*

Table **9** is generated from Forms **1,** 2, **3, 6, 7,** and **11.**

The **% QUALS** information is the same as that contained beneath the **% TASKS QUAL** (for **ALL E1-E7)** column of Table **6.**

The **NO. NEW QUALS** entries show the number of tasks on which mechanics in the indicated **MOS** obtained new qualifications during the past four weeks, i.e., were able to qualify on tasks on which they were not previously qualified.

**'** Generation of this report will require use of data disks for all companies as in Table **8.** The program must provide required prompts and error tests, and permit the operator to skip companies if he wishes.

**--** Table **9** is a new report and there is nothing similar to it in the current **I&ES.**

#### Table **10:** Component Serviceability Cheek (Ref **#1001,** 1002)

This report shows the number of batteries, regulators, and generators that have been removed from vehicles, replaced, and found **by** support maintenance to be serviceable.

There are two versions of this report: one for **M60,** the other for **M113.**

The report is divided into three sets of three columns each, for battery, regulator, and generator.

**NUMBER TESTED** (total number of the component that was tested during the reporting period) is the total number of Form 8's completed during the reporting period for the particular vehicle and component type.

**7- -N 7,** - - **---** 

**NO.** SERV (number of batteries, regulators, or generators found to be serviceable) is the total number of Form **8's** completed during the reporting period on which L4 was checked "yes."

PCT SERV (percent of tested components that were serviceable) is a percent calculated **by** dividing the number of serviceable components **by** the total number tested.

This table is identical to Table **9** of the current **I&ES.**

# **Report Generation and System** Expansion

**BEAT AND READY** 

**REPORT REPORT OF STATISTICS** 

**344 (2008) 344 (344) 344 (344) 344 (344) 344** 

The reports described above are for seven **MOS** groups and **10** equipments. The system may eventually be expanded to include **10** MOS's and **15** equipmenttypes. It must therefore be possible to generate additional reports to reflect this expansion. Each report is generic in nature and is generated based on some logical combination of **MOS,** equipment type, and list of maintenance tasks. There are no unique reports that require special coding.

Report reference numbers are specified in such a way that additional reports and logical reference numbers can be specified to fill in gaps in the existing numbering system. For example, the reference numbers for Table **1** run from **101** through **107.** These seven reports correspond to the seven different **MOS** groups covered **by** the new **I&ES.** If one additional **MOS** were added, then one additional version of Table **1** would be required and its report reference number would be **108.** Additional MOS's would also influence other MOS-determined tables--6 and 7--and would require additional rows on Tables **8** and **9** (if the MOS's were for crews). Similarly, addition of equipment would require that new versions of equipmentdetermined tables be generated, i.e., Tables 2, **3,** 4, and **5.**

Until further notice, Table **10** will be limited to two equipments and expansion capabilities do not need to be included for it.

# **4. DATA BASE EDITING**

Data base editing programs are to be called from the main menu.

The program must provide access to the data base to permit modification or deletion of data entry forms.

These edit capabilities must be equal to those of the current I&ES, which permits the operator to call up each record on the CRT display. Once the file *is* accessed, the operator can move forward or backward through the file and edit or delete each record.

### **5. UTILITIES PROGRAMS**

 $\mathbf{F}$ 

The new **I&ES** will have four infrequently used but very important programs that can be combined under the general heading of "utilities." These are the "switch to new company," "create data base," "copy data base," and "print data based to hear company, create data base, copy data base, and print data programs in the current **I&ES.**

#### **Switch to New Company**

The switch to new company option is selected from the main menu. This program is used when the operator wants to change data disks without signing off and restarting the program.

When this program is called, the operator is prompted to enter the data disk. The computer then reads the disk and presents identification information on the screen. The operator is then given a chance to approve the data disk. **If** he disapproves, he is prompted to enter a new data disk and the above sequence is repeated. The program does not continue until the operator approves the data disk.

#### **Create Data Base**

The create data base program is selected from the utilities menu. This program is used to create a complete set of empty files for use **by** the program. In addition, it is **used** to assign company identification information to the data disk. **This Identification information is used** for **(1)** generating report headers, and (2) for error-checking to assure that the correct data disk has been inserted into drive 2.

When this program is called, the operator is prompted to enter the company identification information, then prompted to remove the program disk from drive 1 and insert a blank data disk. Company identification information and empty files are then written to the blank disk. At the end of this sequence, an auditory alarm sounds and the operator is prompted to remove the newly created disk and to put the program disk back into drive **1.**

### Copy Data Base

The copy data base program is used to make copies of the data disk. It is to work with either an empty disk or with a disk on which created files already exis.. The main purpose of this program is to provide a fairly simple and foolproof method for backing up the data files.

#### **Print Data Base**

The purpose of this program is to permit the operator to print out portions of the data base to aid in identification of possible data-entry errors. The program will also be helpful during program debugging.

To use it, the operator identifies the number of the form he wants to print. He must also be able to enter additional information to narrow his specification: MOS(s), equipment type(s), and a time interval. The program then reads the file and sends records corresponding to the specification to the printer in record number order.

**The I&ES** program must be capable of generating hard copies of all data entry forms.